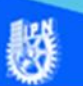

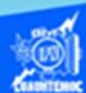

## **Rutas relativas o absolutas, en la programación de páginas web**

Crear vínculos de páginas que están en el mismo disco duro, pero contenidas en diferente carpeta o directorio.

Antes de comenzar a vincular a través de una URL, hay que definir qué es y cuál es la diferencia entre una ruta relativa y una absoluta.

URL.- Significa Localizador de Recursos Uniforme, es decir, la dirección de Internet a donde desea realizar el vínculo.

Las rutas relativas pueden indicar el nombre de otro directorio; esto es, pueden señalar la ruta a recorrer para llegar a este archivo, a partir del directorio o de la carpeta actual, la ruta también puede contener instrucciones, por ejemplo, subir dos niveles de directorio y después, bajar otros tres directorios para llegar al archivo.

Las rutas relativas, señalan a un archivo con base en la ubicación del archivo actual, es decir, ubicadas dentro de las carpetas del sitio en el que se está trabajando.

Algunos ejemplos de rutas relativas son:

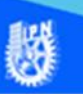

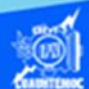

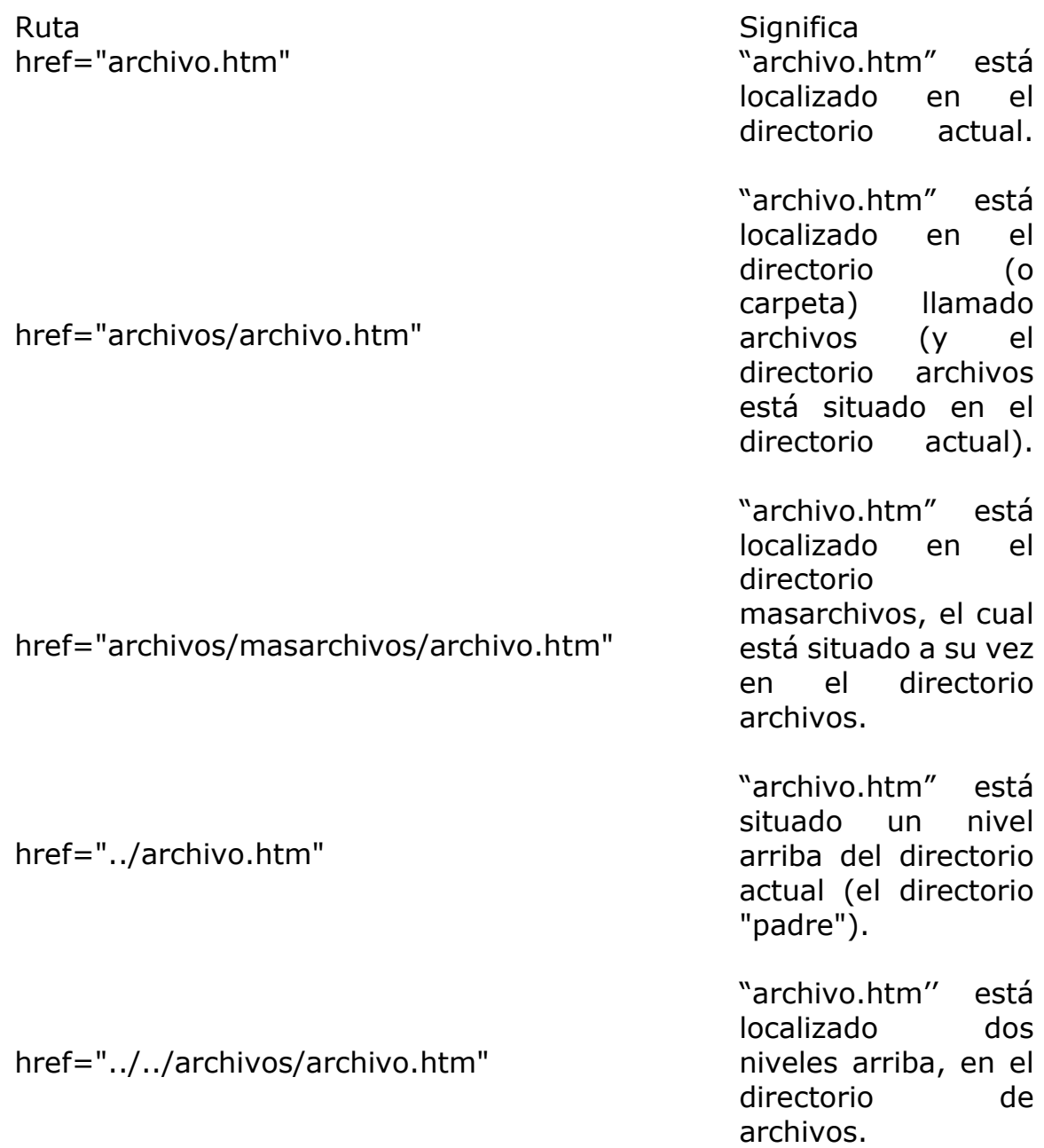

En las rutas relativas, el nombre de cada directorio se separa con una diagonal (/) y se usan dos puntos (..) para referirse al directorio por encima del actual.

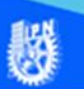

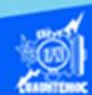

Las rutas absolutas señalan archivos con base en su posición absoluta dentro del sistema de archivos.

Las rutas absolutas empiezan siempre con una diagonal, de esta forma se pueden diferenciar de las relativas. Después de la diagonal, se encuentran todos los directorios de la ruta, desde el nivel superior hasta el archivo vinculado.

Algunos ejemplos de rutas absolutas:

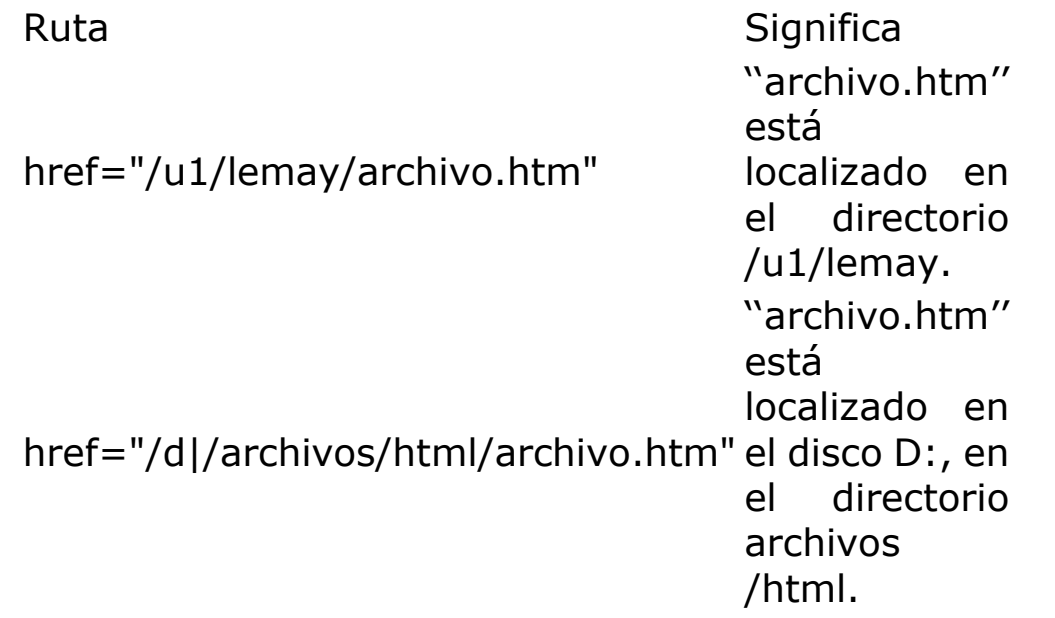

Ahora que se ha explicado que son las rutas relativas y rutas absolutas, se pregunta cuál es mejor para trabajar. Pues bien, para establecer vínculos entre sus páginas, la mayor parte de las veces utiliza rutas relativas en lugar de absolutas. Usar rutas absolutas puede parecer más fácil para vínculos complicados entre muchas páginas, pero este tipo de ruta no es portátil. Esto es, si especifica los vínculos con rutas absolutas, y después cambia de lugar sus archivos en el disco, o de nombre a cualquier directorio que intervenga en esa ruta, todos los vínculos se rompen y tiene que tomarse el laborioso trabajo de reparar cada uno. Así mismo, si usa rutas absolutas se facilita mucho pasar los archivos al servidor, una vez que decida publicarlos en la Internet.

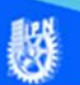

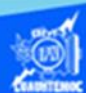

Por otro lado, si especifica rutas relativas puede cambiar de lugar sus páginas en el disco duro, e incluso pasarlas a otro sistema, sin que se afecten las ligas. Es mucho más fácil dar mantenimiento a las páginas htm con rutas relativas, por lo que el trabajo adicional de establecerlas al principio bien vale el esfuerzo, en los trabajos de mantenimiento de un sitio web.

Parámetros para direccionar el contenido de un documento, en una ventana destino (target).

Al momento de realizar un vínculo hacia otro documento de Internet, se puede diseñar la manera en la cual se presenta la información, es decir, que aparezca en la misma ventana en donde se encuentra la liga, o bien, que se habrá otra nueva ventana del explorador de Internet y que se visualice el nuevo contenido, respetando la ventana original, dichas acciones las podemos realizar mediante un parámetro denominado destino (target), el cual va dentro de la etiqueta <a> como se muestra enseguida:

<a href="archivo a vincular" target="blank"> hipertexto </a>

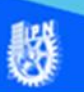

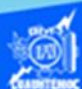

## **Valores del parámetro Target**

Target valor Descripción target="blank" Obliga a que el documento referido en la etiqueta <a> se cargue en una nueva ventana, "sin nombre". target="self" Ocasiona que el documento referido en la etiqueta <a> se cargue en la ventana o en el marco que contiene esa etiqueta <a>. esto puede ser útil cuando la etiqueta <base> establece otro marco como destino, pero un vínculo específico necesita cargarse en el marco actual. target="new" Carga el documento vinculado en una nueva ventana.

## **Ver archivos en el celular**

Debido a la necesidad que surge al visualizar los archivos desde el dispositivo móvil en la página Web, se recomienda lo siguiente:

- 1.- Abrir desde el dispositivo móvil el navegador Chrome.
- 2.- Escribir en la barra de búsqueda [file:///sdcard/](file:///C:/sdcard/)
- 3.- Ubicar la carpeta del sitio web.
- 4.- Abrir el archivo requerido.

Nota: Se pueden presentar algunas dificultades dependiendo la marca del dispositivo, debido a que implementan nuevas tecnologías.